# HSAjet TCU Setup Guide

Follow this guide to setup your TCU unit Please also see "TCU quick start" for message design process (supplied on CD)

#### **Important**

Congratulations on your new TCU. You have purchased a simple-to-use unit that still provides you with great flexibility in your marking needs.

To care for the unit some precautions have to be taken. Please follow these carefully:

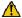

Observe what voltage the TCU is made for. Correct voltage is written on the sticker next to power connector. Never supply different voltage.

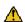

**Do not** do any of the following while the machine is turned on

- · Take out compact flash card
- Disconnect cables to print heads

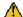

It is recommendable to store cartridges while not in production in airtight container with the supplied plastic tape mounted on nozzles, to prevent dry-out.

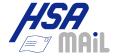

# **Unpack the equipment**

### You need the following to print with a TCU

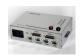

TCU Unit.

This may be with or without display

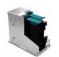

Print heads (stalls)

One or two HP stalls, can be configured as double or single

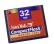

Compact flash card

A normal Compact Flash card, 32 to 256 Mb, should be formatted in FAT

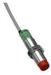

Start sensor

Photoelectric or proximity switch to detect product

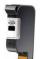

**Ink Cartridge** 

A series 45 compatible ink cartridge. Can also be part of the bulk system.

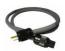

Power cable

Normal power cable with ground.

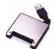

Compact Flash reader / writer

To transfer layouts created on a PC / laptop, to the CF card

## The following parts are optional

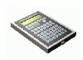

Terminal / print selector switch

To choose messages on TCUs without display

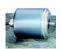

**Encoder** 

For accurate measurement of speed.

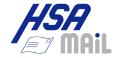

| Connect HP stall(s) using the 25 pin cables to Head 1 and Head 2                                                             |
|----------------------------------------------------------------------------------------------------|
| Insert ink cartridge(s) into the stall(s) and lock them                                                                      |
| Connect the start sensor to I/O.  Please consult TCU manual for connection of wires if you were not                          |
| supplied with a complete unit                                                                                                |
| Connect power cable                                                                                                    |
| Notice that your unit does NOT work without a CF card inserted. This card MUST                                               |
| <ul> <li>Be formatted in FAT (FAT-32 and NTFS will not work)</li> </ul>                                                      |
| Have TCU system files and at least 1 layout on the card.                                                                     |
| tional equipment:                                                                                                    |
| Connect the encoder to <u>ENCODER</u> connector.  Please refer to wiring diagram in TCU manual if not mounted with connector |
| Connect terminal / message selector, to COM 2                                                                                |
|                                                                                                    |
|                                                                                                    |

Once all is connected, you can prepare the CF card with the message(s).

**Connect the TCU** 

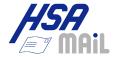

| Make a sample print                                                                                                    |
|----------------------------------------------------------------------------------------------------|
| <ul> <li>□ Look on the supplied CD in the directory for sample files</li> <li>□ Copy all the files in this directory to your compact flash card.</li> <li>□ Eject the card         <ul> <li>(Windows 2000 / Windows XP: select "Eject" from Windows Explorer)</li> </ul> </li> <li>□ Insert the card in your TCU</li> <li>□ Turn on power</li> </ul> |
| TCU without switch / terminal:  Press RED button to start print mode. Only first file transfered to the card can be used. Make sure only one layout is present.  TCU with selector switch:  Turn switch to position 11 or 12  Press RED button to start print mode                                                                                   |
| TCU with terminal / Integrated TCU:  Select the file using arrow keys and press Enter to load  Press start print button on terminal, or RED button on TCU to start print mode                                                                                                    |
| Activate the start sensor and see a print.  Sample files work without encoder, at 15 or 20 m/minute                                                                                                    |

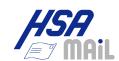